## Configure RADIUS Authentication in Ezeelogin SSH Jump host

355 admin July 26, 2024 [Productivity & Efficiency Features](https://www.ezeelogin.com/kb/category/features-functionalities/productivity-efficiency-features/10/), [Technical,](https://www.ezeelogin.com/kb/category/faq/technical/14/) [Two Factor](https://www.ezeelogin.com/kb/category/security-compliances/two-factor-authentication-2fa/16/) [Authentication \( 2FA \)](https://www.ezeelogin.com/kb/category/security-compliances/two-factor-authentication-2fa/16/) 7206

## How to integrate & Configure RADIUS Authentication in Ezeelogin?

**Overview:** This article provides step by step instructions to configure RADIUS authentication in Ezeelogin.

**Step 1:** Login to Ezeelogin GUI and navigate to **Settings** -> **RADIUS** and enter the RADIUS **server hostname**, RADIUS Client **shared secret** and the **authentication port** and click on **save**.

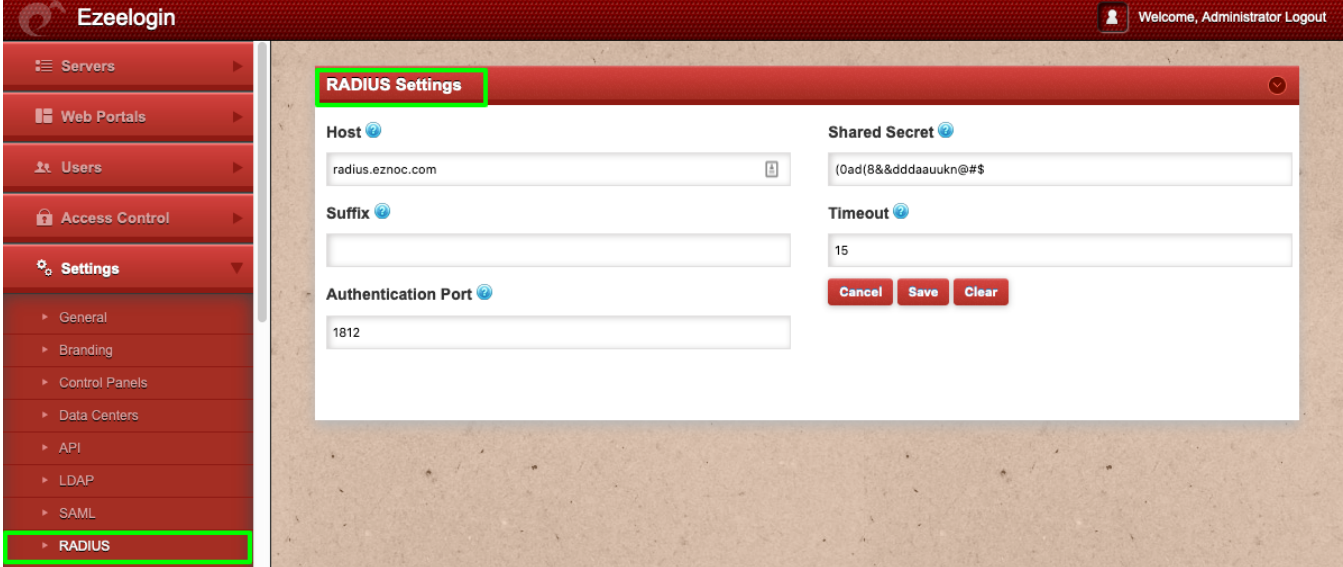

**Step 2:** Set **Web Panel Authentication** to **RADIUS.** Navigate to **Settings** -> **General** -> **Authentication** -> **Web Panel Authentication** -> **RADIUS**

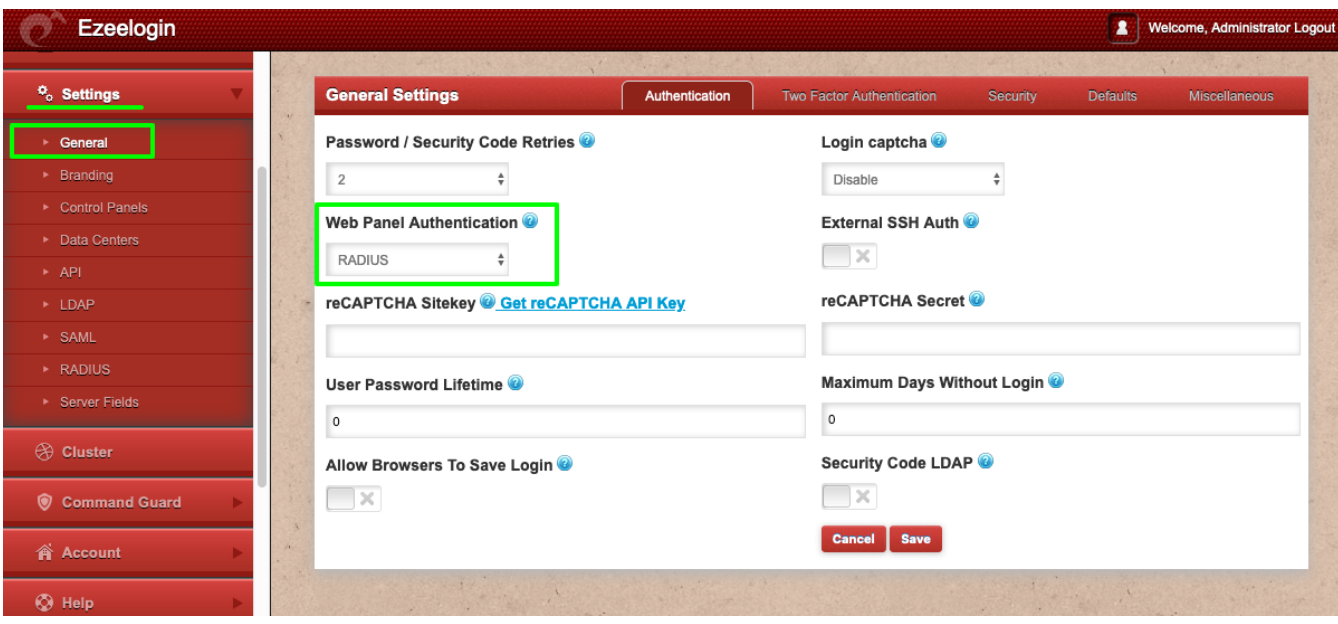

**Step 3:** Enable "**Auto Create User**" under **Settings** -> **General** -> **Security** -> **Enable Auto Create User**, so that a unix user account is created in the system for SSH access when the RADIUS USER authenticates in the Ezeelogin GUI.

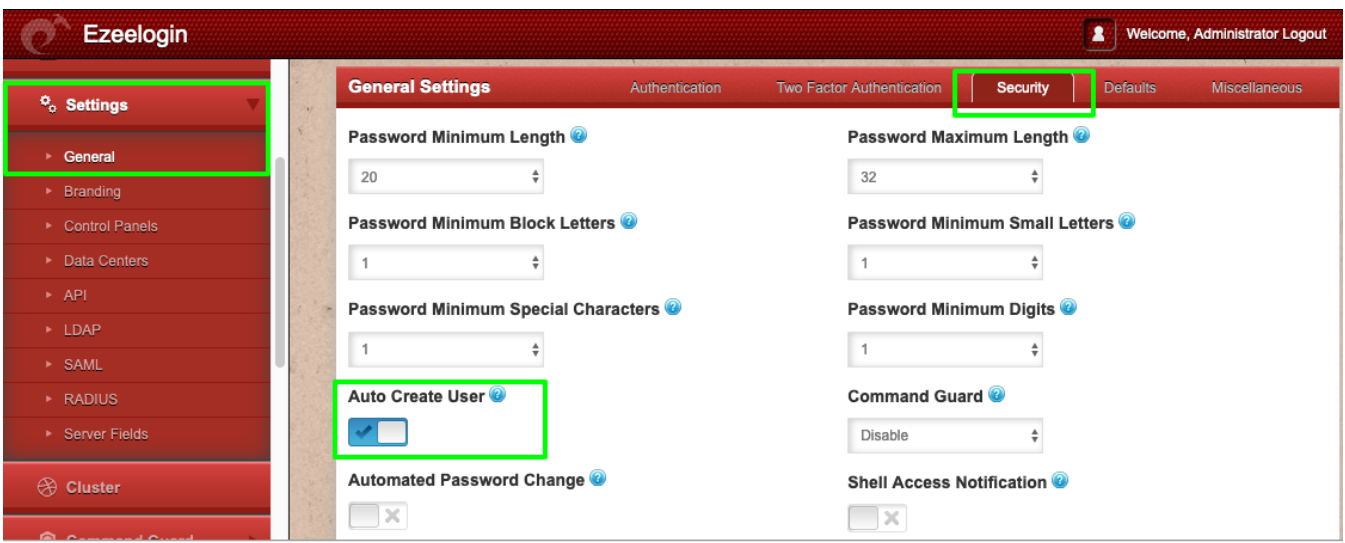

**Step 4:** Test the connectivity from the **Ezeelogin gateway server** to the **RADIUS server**. Run the below command on the gateway server. Replace **RADIUS user**, RADIUS user **password**, **IP address** of RADIUS server and the RADIUS client **shared secret** .

```
[root@jumphost ~]# radtest rtest rtest1234 192.168.0.121:1812
1812 Cole!$%SYUU
Sent Access-Request Id 37 from 0.0.0.0:60808 to 192.168.0.121:1812
length 75
User-Name = "rtest"
User-Password = "rtest1234"
NAS-IP-Address = 127.0.0.1
NAS-Port = 1812Message-Authenticator = 0x00
Cleartext-Password = "rtest1234"
Received Access-Accept Id 37 from 192.168.0.121:1812 to 0.0.0.0:0
length 20
```
In the example above, the radius user "**rtest**" with the password "**rtest1234**" has authenticated successfully against radius server "**radius.eznoc.com**" ( **192.168.0.121** ) from the CLI on the gateway server. **1812** is the default radius UDP server port and "**Cole!\$%SYUU**" is the RADIUS client shared secret.

NOTE: Install the freeradius-utils-3.0.13-15.el7.x86\_64 package so that the binary radtest is available on the gateway server.

## **Common errors encountered while testing the connectivity between Ezeelogin gateway server and the RADIUS server**

**Invalid RADIUS user password** would throw the following errors. Make sure to provide the correct RADIUS user password.

```
[root@jumphost ~]# radtest rtest rtest123 192.168.0.121:1812
1812 Cole!$%SYUU
Sent Access-Request Id 16 from 0.0.0.0:36719 to 192.168.0.121:1812
length 75
User-Name = "rtest"
User-Password = "rtest123"
NAS-IP-Address = 127.0.0.1
NAS-Port = 1812
Message-Authenticator = 0x00
Cleartext-Password = "rtest123"
Received Access-Reject Id 16 from 192.168.0.121:1812 to 0.0.0.0:0
length 20
(0) -: Expected Access-Accept got Access-Reject
```
Following error is returned if the RADIUS server **client secret is invalid**.

```
[root@otp ~]# radtest rtest rtest1234 192.168.0.121:1812
1812 Cole!$%SYUU
Sent Access-Request Id 76 from 0.0.0.0:32856 to 192.168.0.121:1812
length 75
User-Name = "rtest"
User-Password = "rtest1234"
NAS-IP-Address = 127.0.0.1
NAS-Port = 1812
```

```
Message-Authenticator = 0x00
Cleartext-Password = "rtest1234"
(0) No reply from server for ID 76 socket 3
```
To fix the above error, **whitelist** gateway IP in the radius server.

```
root@radius_server ~]# vim /etc/raddb/clients.conf
client radius {
ipaddr = gateway_ip
secret = radius_secret
}
```
**Step 5:** Install the **pam\_radius modules** on the gateway server, so that RADIUS users can authenticate in SSH on the Ezeelogin jumphost.

**Step 6:** Edit the PAM configuration file for **SSH**. Add the following line at the top of the file:

[root@gateway ~]# vi /etc/pam.d/sshd

#%PAM-1.0

auth required pam\_sepermit.so

auth sufficient pam\_radius\_auth.so

**Step 7:** Open the configuration file for **pam\_radius\_auth.** Add your RADIUS server details:

[root@jumphost ~]# vi /etc/pam\_radius.conf

#pam\_radius\_auth configuration file. Copy to: /etc/pam\_radius.conf #192.168.0.121 is the RADIUS SERVER IP, RADIUS CLIENT SECRET AND TIMEOUT VALUE **192.168.0.121 Cole!\$%SYUU 60** 

**Step 8:** Login as the RADIUS USER "**rtest**" to Ezeelogin GUI.

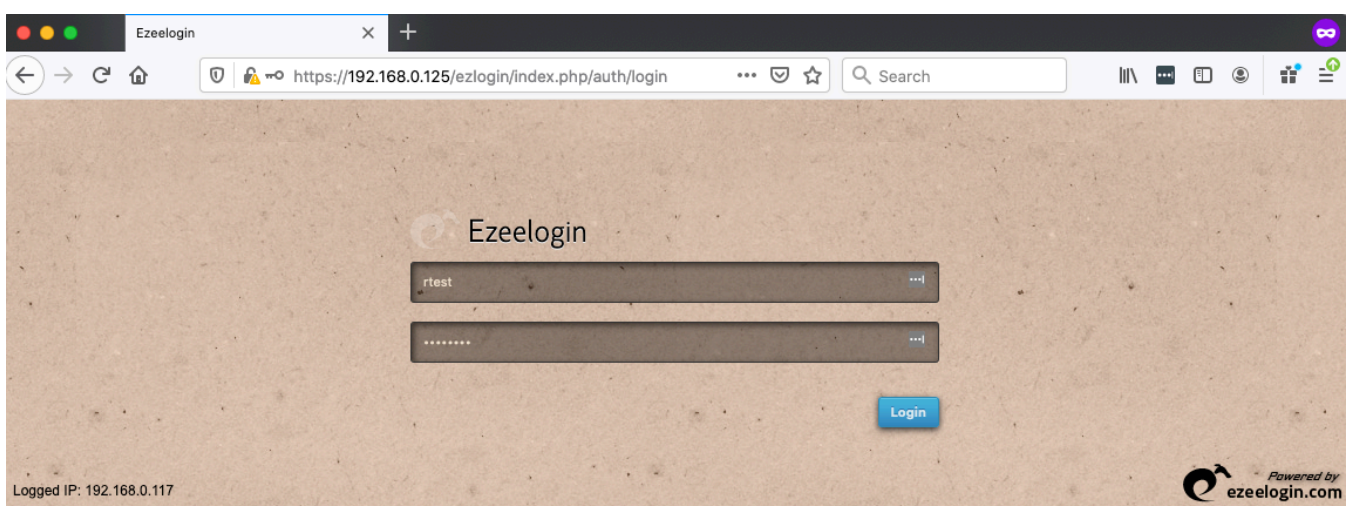

**Step 9:** SSH using clients such as "**Putty**" or "**Terminal** " as user "**rtest**" to the Ezeelogin jump server or SSH via the " **[Web SSH Console](https://www.ezeelogin.com/kb/article/setup-web-ssh-console-in-ezeelogin-and-ssh-via-browser-180.html)**"

:~# ssh rtest@jump\_host.server

**Step 9(A)**: Us[e web SSH console](https://www.ezeelogin.com/kb/article/setup-web-ssh-console-in-ezeelogin-and-ssh-via-browser-180.html) Console within the Ezeelogin GUI to SSH.

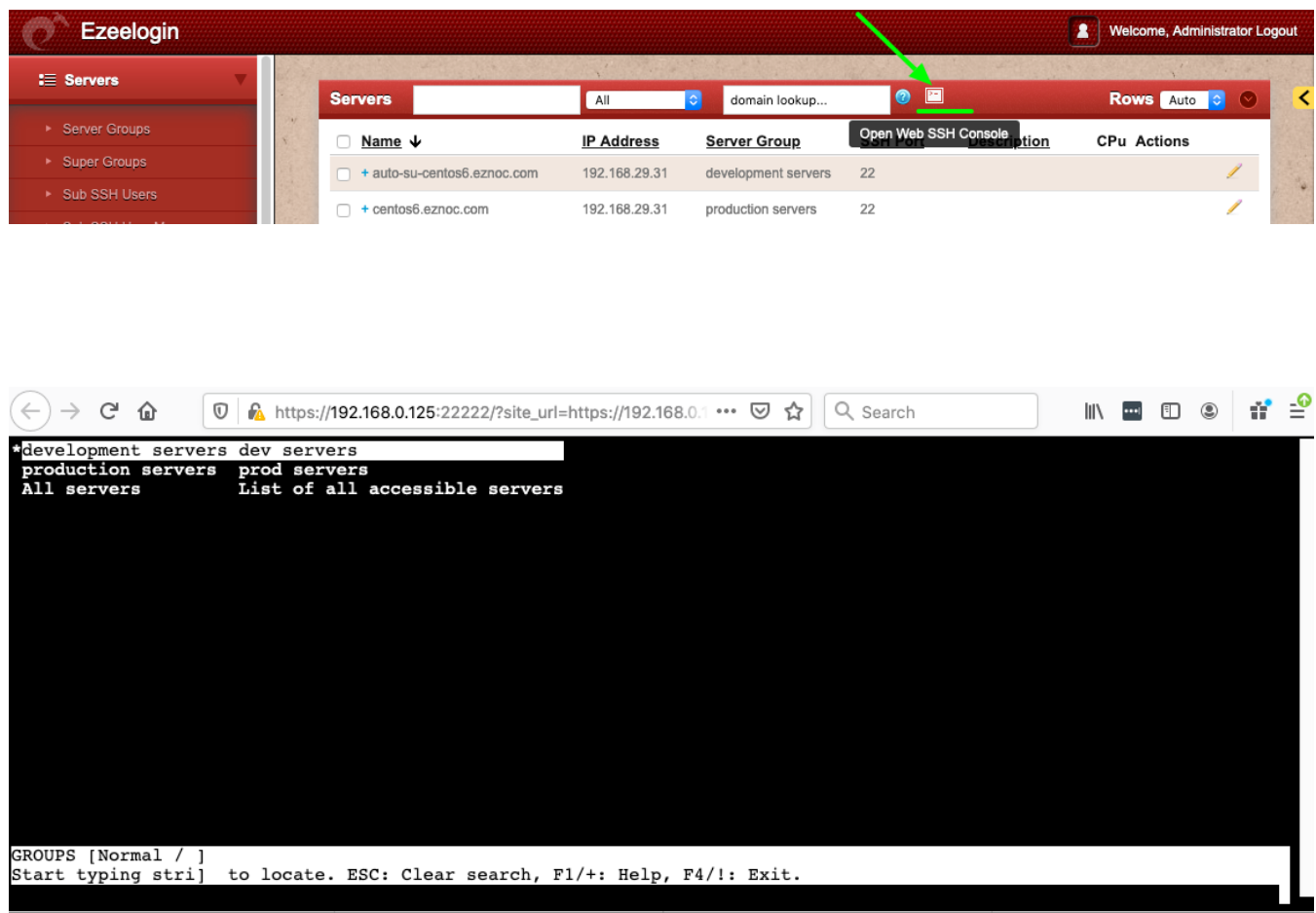

E Menu | Ezeelogin | SSH CONNECTION ESTABLISHED |

**Failure to Authenticate with RADIUS server will display the error below in Ezeelogin GUI.**

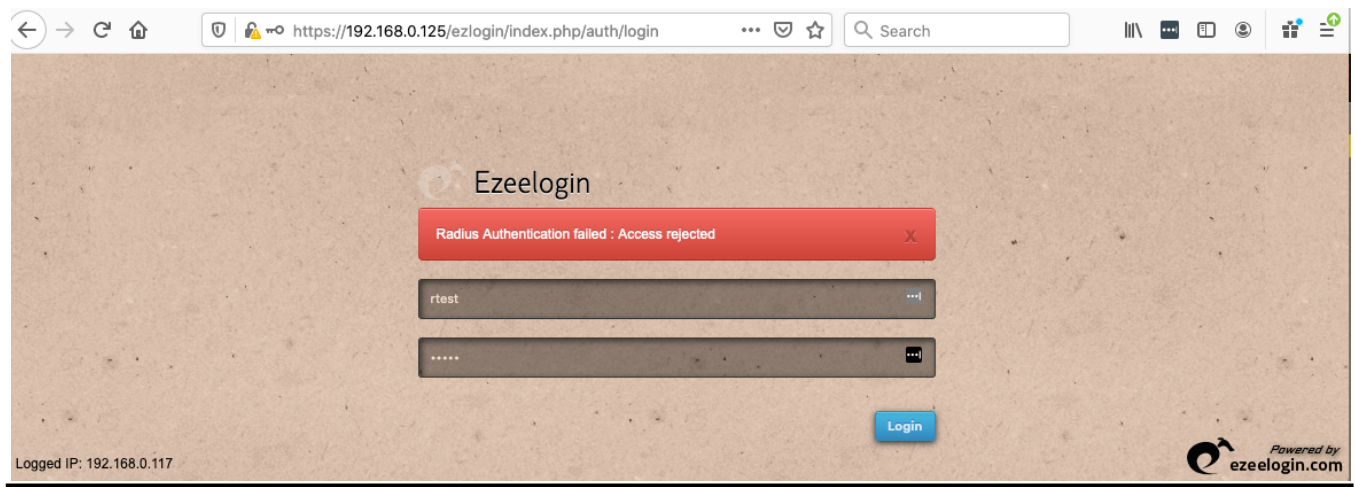

## **Related Articles:**

[Configure Radius 2FA in Ezeelogin Jumpserver](https://www.ezeelogin.com/kb/article/configure-radius-2fa-in-ezeelogin-jumpserver-390.html)

[Enable/Disable 2FA \[Two Factor Authentication\] on Ezeelogin](https://www.ezeelogin.com/kb/article/enable-disable-2fa-two-factor-authentication-on-ezeelogin-489.html)

Online URL:

[https://www.ezeelogin.com/kb/article/configure-radius-authentication-in-ezeelogin-ssh-jump](https://www.ezeelogin.com/kb/article/configure-radius-authentication-in-ezeelogin-ssh-jump-host-355.html)[host-355.html](https://www.ezeelogin.com/kb/article/configure-radius-authentication-in-ezeelogin-ssh-jump-host-355.html)